## NEUROVHEROES

## **How to book a class**

1. You can book a class by going through the Neuro Heroes website or directly through Gymcatch. You will need to be registered with Gymcatch before you start.

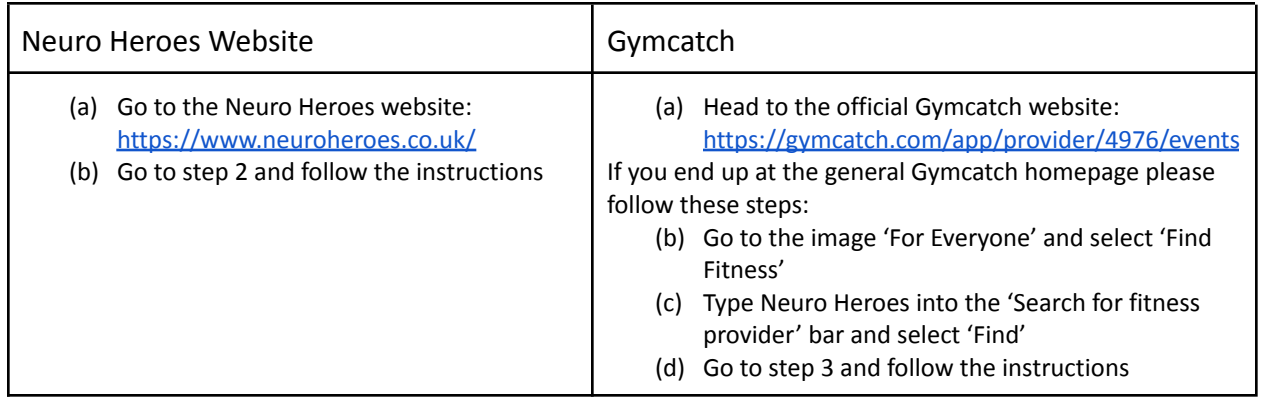

Once on the Neuro Heroes website, select 'Classes' and this will take you to the booking page. On a computer this is along the top bar and on a mobile it is in the menu.

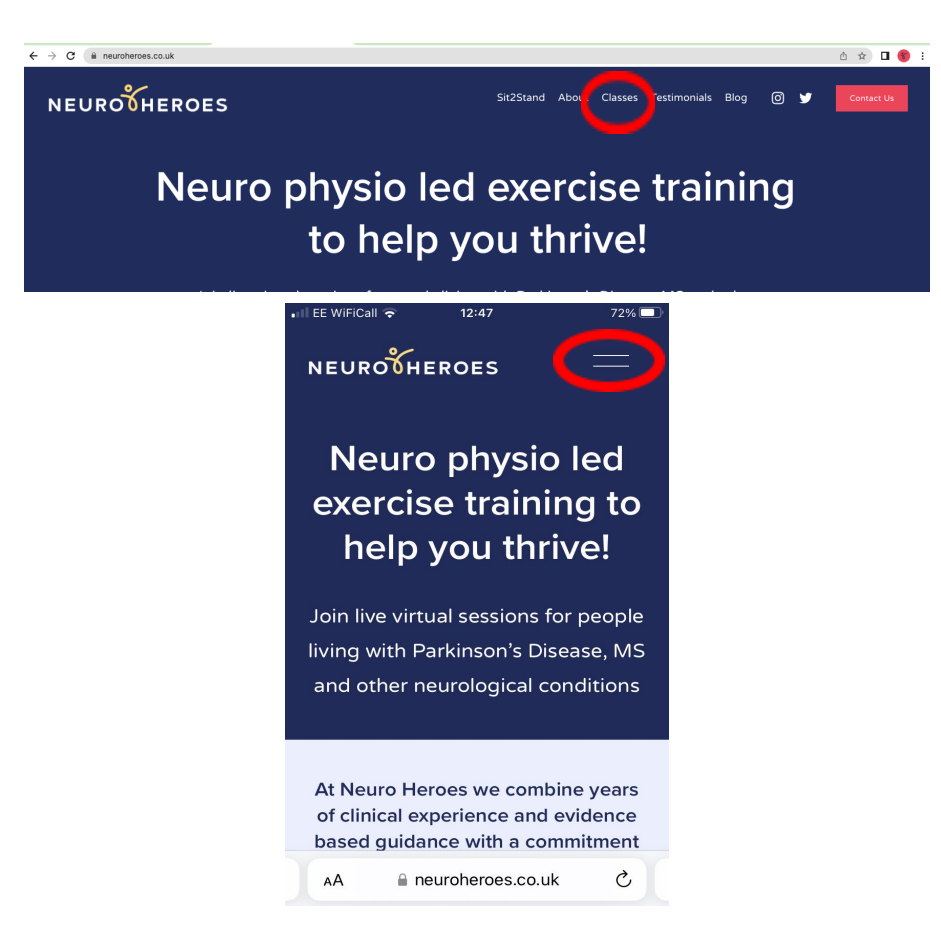

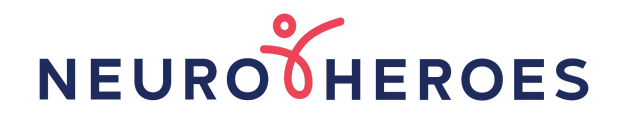

2. When the 'Classes' page opens, scroll down and click on the 'Book a class' button for the class you wish to join

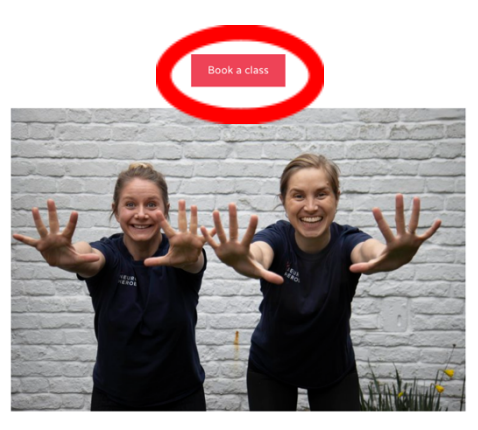

**PD Circuits** Thursdays 13:00 - 14:00

3. You will be diverted to Gymcatch where you will need to log in. To do this, select 'Log In' in the top right-hand corner of your screen

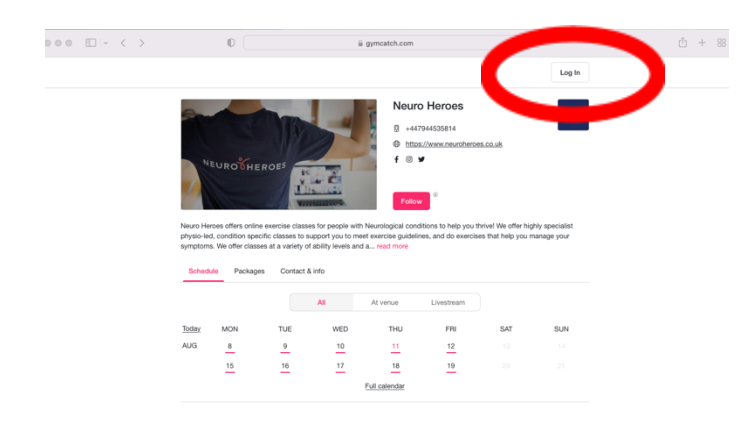

4. Fill in your email and password.

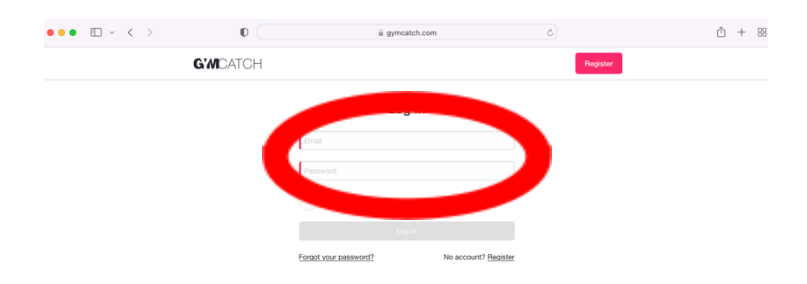

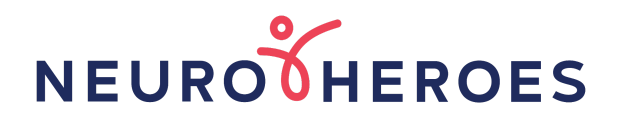

5. To join a class or look at what classes are available you can use the 'Schedule' tab. This will allow you to see what classes are available that day, that week or in the next 30 days. You can also filter your search by what type of class you wish to join.

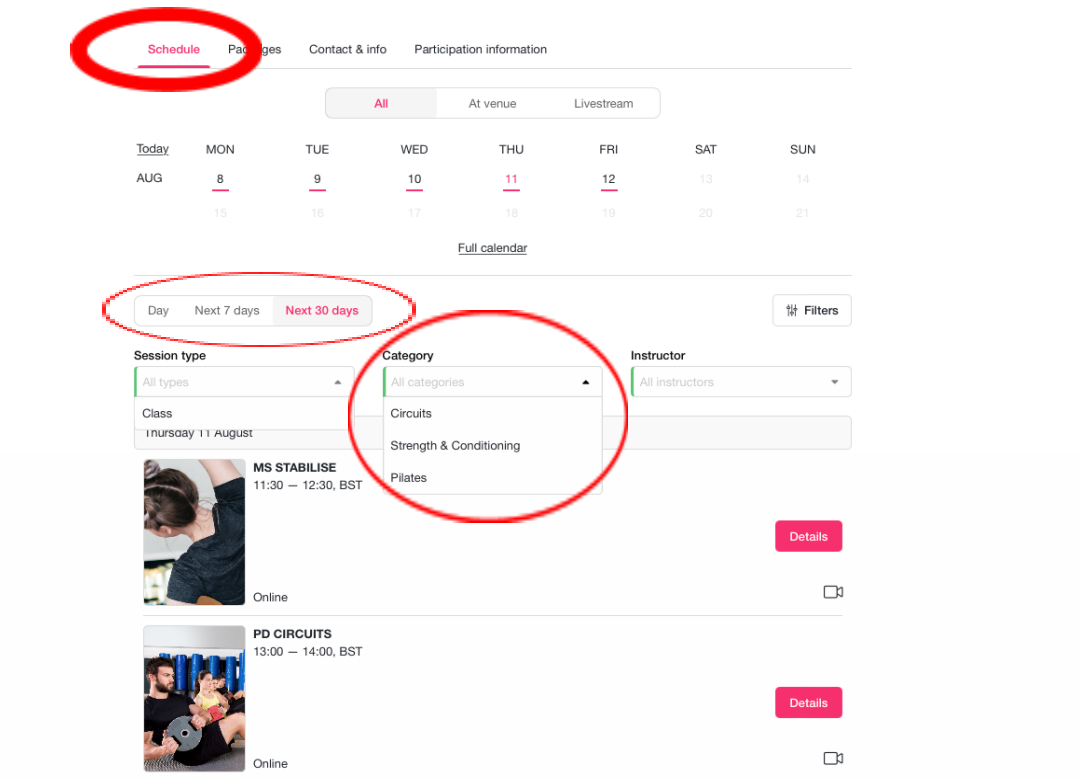

6. Once you've made a decision about what class you would like to join, select 'Details'.

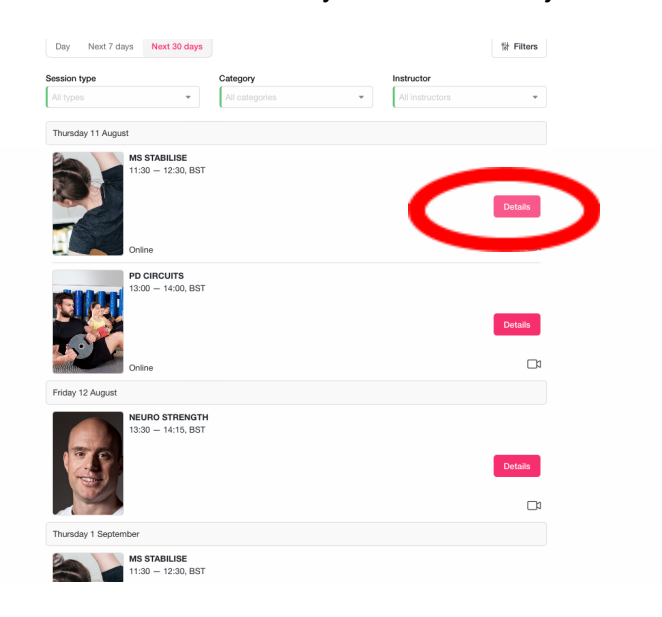

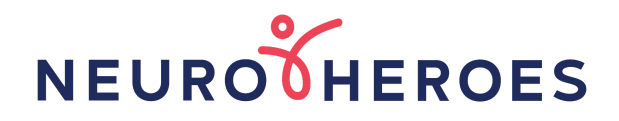

7. Once the class page opens, scroll down and select the date you wish to join. Select the 'Book' button.

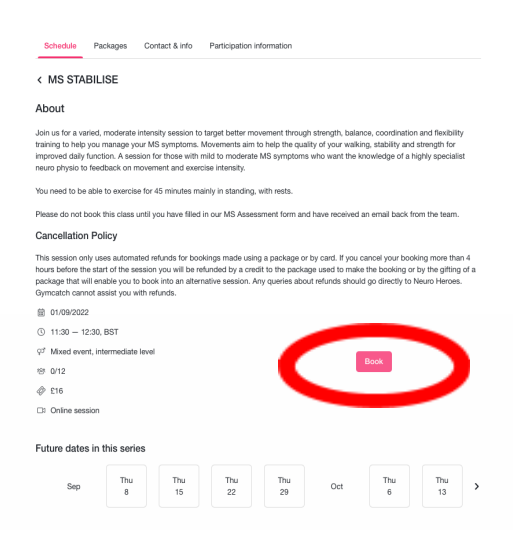

8. You will be taken through the booking page, where you will have the option for how you wish to pay for the class. This can be through membership, a bundle, promotional code or one off payment.

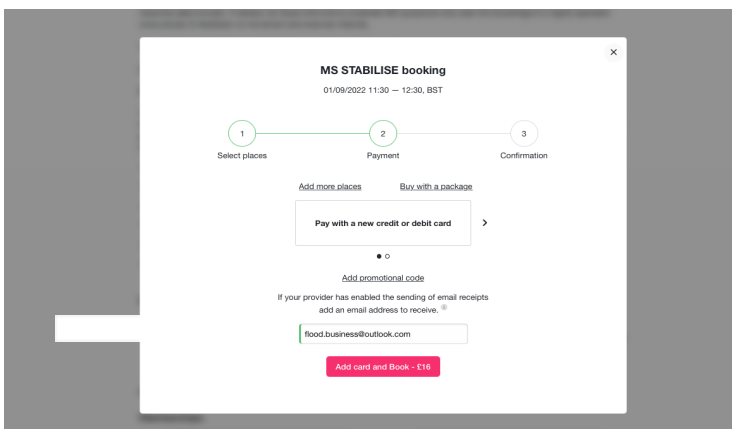

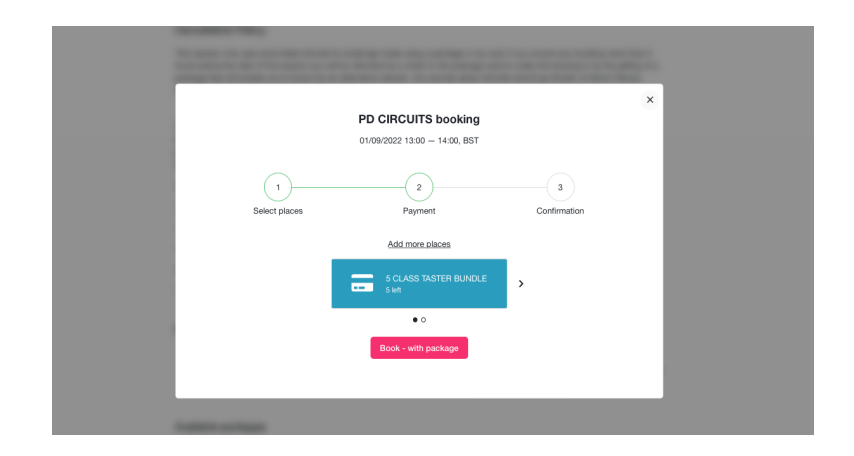

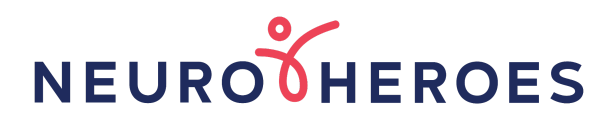

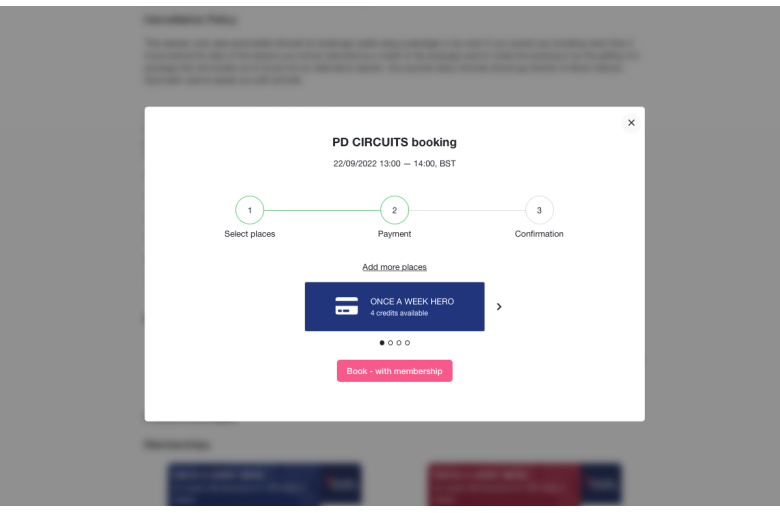

9. You are able to see all your purchases and booked classes by clicking on your profile picture at the top of the page.

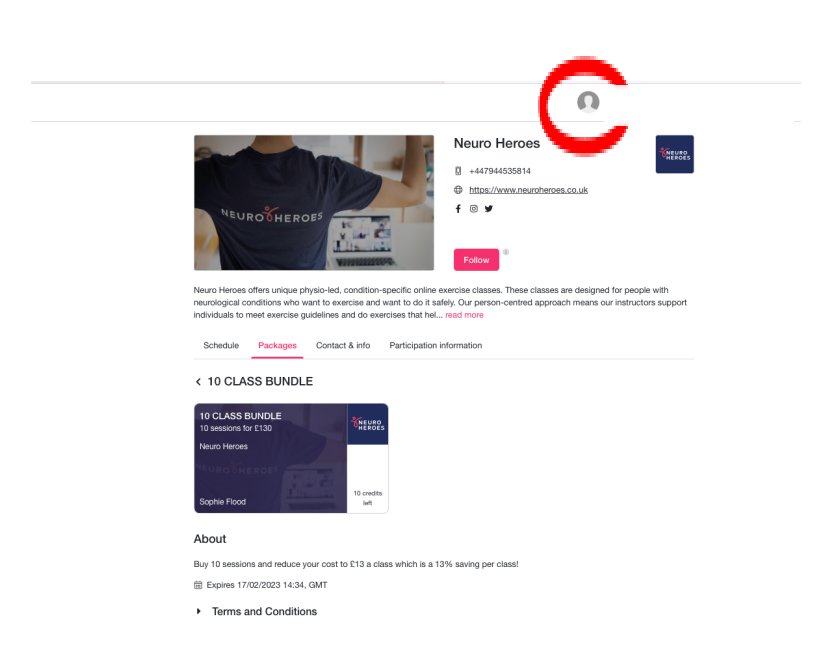

This will take you through to your personal information where you can see amongst other things, your bookings and purchases.

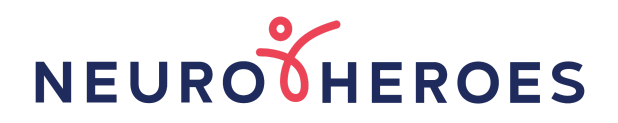

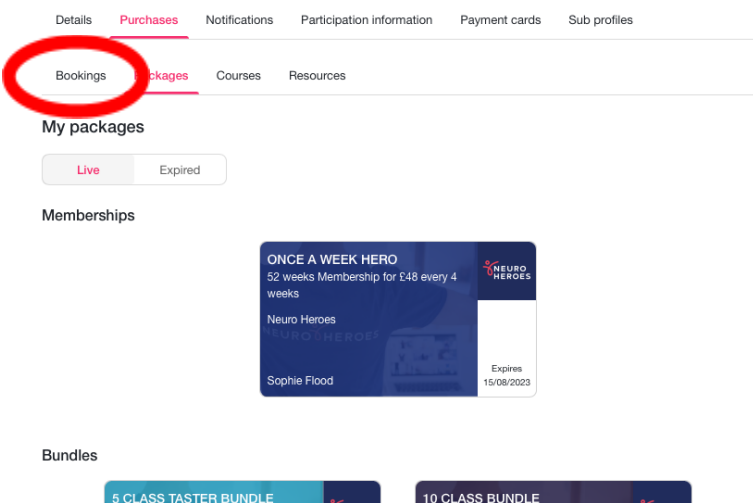

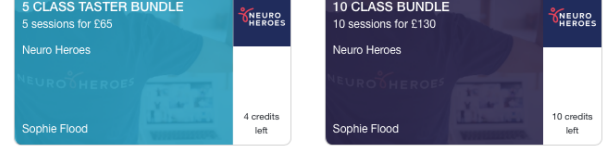